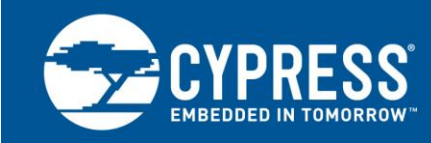

# **SIO Tips and Tricks in PSoC® 3 / PSoC 5LP**

**Author: Pavankumar Vibhute Associated Project: Yes Associated Part Family: All PSoC 3 and PSoC 5LP parts Software Version: PSoC® Creator™ 3.1 SP2 or higher Related Application Notes: [AN54181,](http://www.cypress.com/?rID=39157) [AN72382,](http://www.cypress.com/?rID=57571) [AN77759](http://www.cypress.com/?rID=60890)**

The special input/output (SIO) pins provide differential input buffer and a means to regulate the high-level output voltage (VOH). The SIO pins are tolerant to input voltages higher than the I/O supply voltage and can sink up to 25 mA current. This application note explains the following applications of SIO pins: comparator, charge pump, Salen-key filter, level shifter, half wave rectifier, peak detector, and sleep wakeup using SIO comparator.

# **Contents**

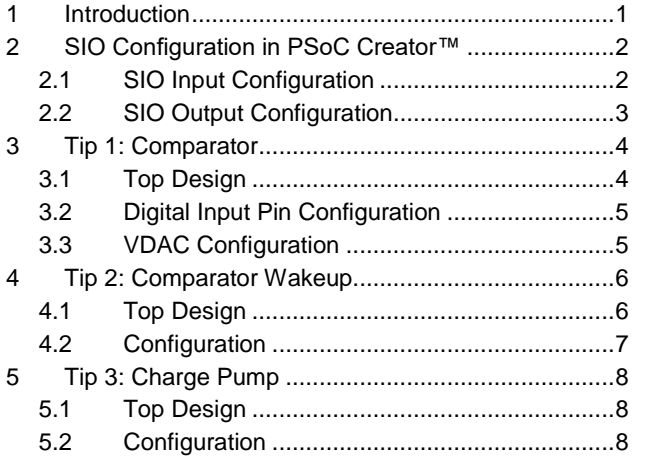

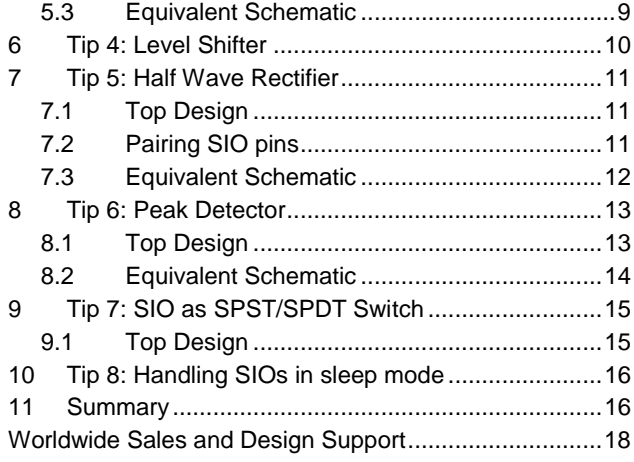

# <span id="page-0-0"></span>**1 Introduction**

The SIO input can be set as a single ended or a differential input. When configured as a single ended input, the SIO acts similar to a normal GPIO with standard CMOS and LVTTL input levels. However, when configured as a differential input it acts as a comparator. The reference generator block provides the threshold for the comparator.

The SIO output level can be set as a standard CMOS output or a regulated output. In regulated output mode, the VREF signal selected from Analog Global sets the V<sub>OH</sub> level. The SIO architecture is shown in [Figure 1.](#page-1-2)

PSoC<sup>®</sup> 3 and PSoC 5LP devices have eight SIO pins that are organized as four pin pairs. A pair of SIO pins shares a common reference generator block. See the [Technical Reference Manual \(TRM\)](http://www.cypress.com/?rID=35180) for SIO architecture details an[d PSoC](http://www.cypress.com/?rID=35178)  [3](http://www.cypress.com/?rID=35178) or [PSoC 5LP](http://www.cypress.com/?rID=72824) device datasheet for SIO AC/DC specifications.

<span id="page-1-2"></span>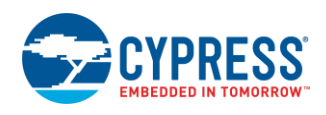

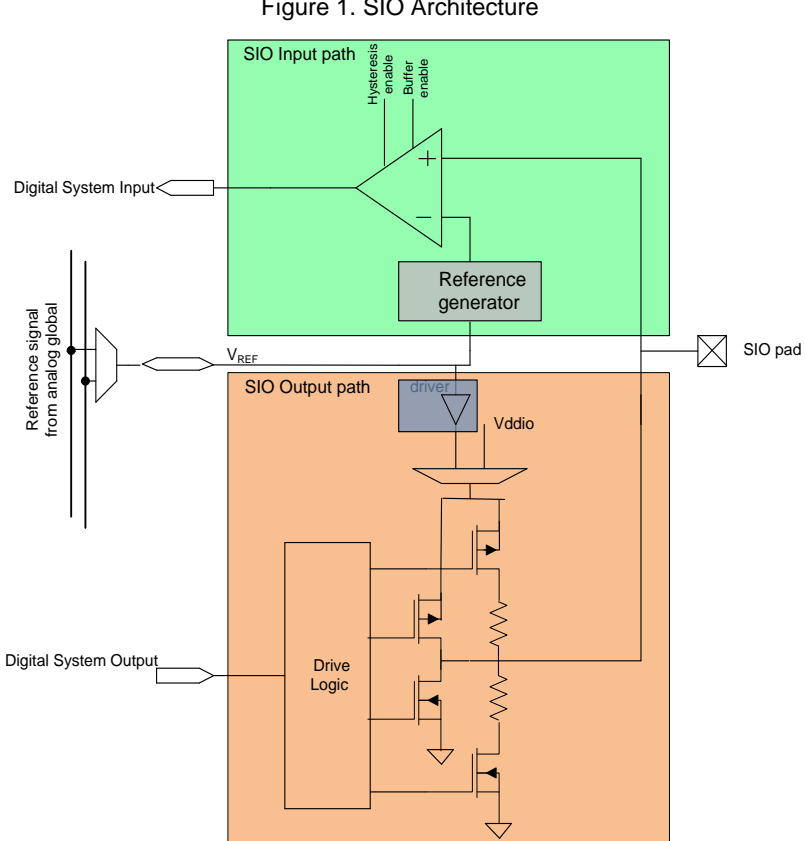

Figure 1. SIO Architecture

# <span id="page-1-0"></span>**2 SIO Configuration in PSoC Creator™**

## <span id="page-1-3"></span><span id="page-1-1"></span>**2.1 SIO Input Configuration**

The Digital Input Pin component configuration screen is shown in [Figure 2.](#page-1-3) Selecting one of the four threshold options circled in red configures the pin as SIO in differential input mode.

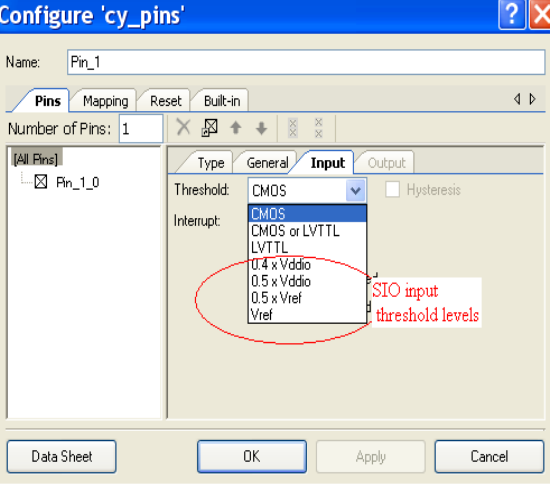

Figure 2. Digital Input Pin Configuration

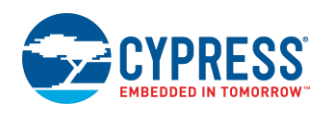

Selecting 0.5 x VREF and VREF threshold options add Reference Terminal to the Digital Input Pin component. This allows to route external reference from other components such as DAC or Pin.

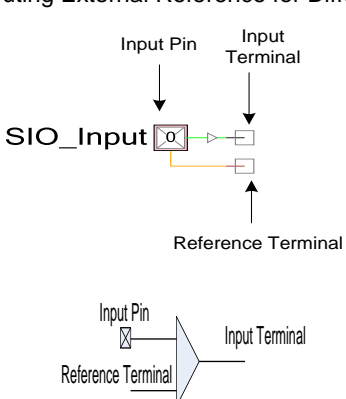

Figure 3. Routing External Reference for Differential Input

This component uses SIO pin if Hot Swap is enabled and threshold is set to anything other than LVTTL or CMOS. **Note** The outline in pink indicates that the Digital Input Pin component uses SIO pin.

## <span id="page-2-1"></span><span id="page-2-0"></span>**2.2 SIO Output Configuration**

The Digital Output Pin component configuration screen is shown in [Figure 4.](#page-2-1)

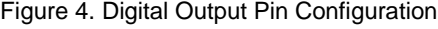

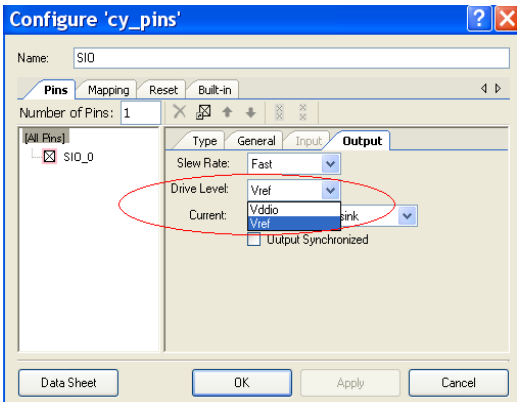

Select VREF Drive Level option to configure the pin as SIO in regulated output mode. It adds reference terminal to the Digital Output Pin component. This allows to route external reference from other components such as DAC or Pin.

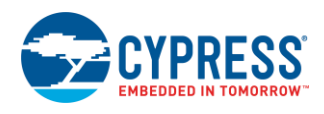

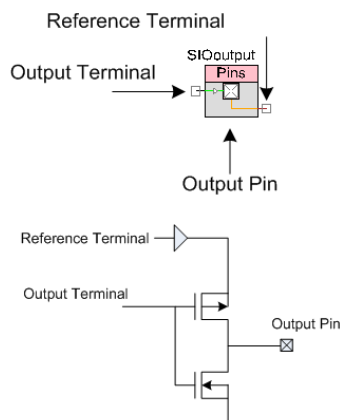

## Figure 5. Routing External Reference for Regulated Output

GPIO pins can source 4 mA and sink 8 mA; SIO pins can source 4 mA and sink 25 mA.

This component uses SIO pin if Drive Level is set to VREF, and Drive Current is set to a 25 mA sink.

**Note** The outline in pink indicates that the Digital Output Pin component uses SIO pin.

# <span id="page-3-0"></span>**3 Tip 1: Comparator**

When the SIO pin is configured as a differential input, it acts as a comparator. The reference generator block provides the threshold for the comparator. This comparator compares the input signal against the threshold voltage.

<span id="page-3-2"></span>SIOs are not ideal comparators hence SIOs are good to be used as comparators when application does not have strict requirements. The dedicated comparators in PSoC 3 and PSoC 5LP devices have faster response and smaller offset voltage (see [PSoC 3](http://www.cypress.com/?rID=35178) or [PSoC 5LP](http://www.cypress.com/?rID=72824) device datasheet). Use dedicated comparators when application requires fast response and small offset. Also, it is recommended to use 0.1 µF on SIO input pin as shown in [Figure 6.](#page-3-2) This capacitor filters out any system noise coupling to the signals on the SIO.

Figure 6. External Capacitor on SIO Pin to Remove System Noise

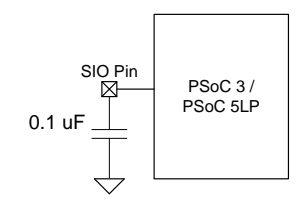

## <span id="page-3-1"></span>**3.1 Top Design**

The Digital Input Pin component is placed on the top design and the input threshold is set to  $V_{REF}$  to enable external reference routing. This component is named as Pin SIO Comp. The VDAC output is connected to the reference terminal of SIO. The Digital Output Pin component is connected to the SIO input terminal and renamed as Pin\_CompOut. The analog pin Pin\_ReferenceOut is also connected to VDAC to see the reference.

In design wide resources *(\*.cydwr*) file, the pins Pin\_SIO\_Comp, Pin\_CompOut, and Pin\_ReferenceOut are mapped to P12[2], P0[1], and P0[4] pins.

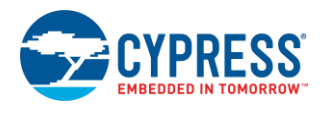

#### Figure 7. Top Design for Comparator

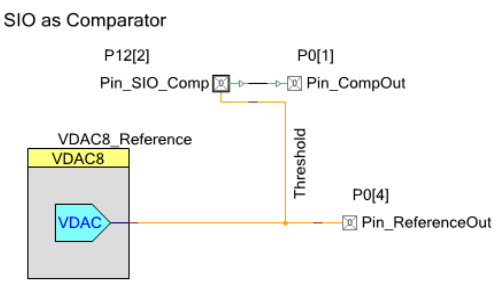

## <span id="page-4-0"></span>**3.2 Digital Input Pin Configuration**

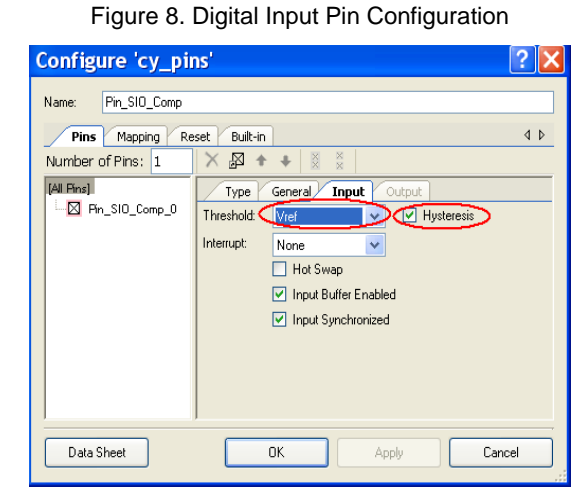

In the input tab, the threshold is set to  $V_{REF}$  and hysteresis is enabled. Hysteresis of  $\pm 50$  mV is provided on the SIO input buffer to remove the noise effects. The SIO\_HYST\_EN register enables the hysteresis individually for each SIO pin. See th[e TRM](http://www.cypress.com/?rID=35180) for more details.

## <span id="page-4-1"></span>**3.3 VDAC Configuration**

The VDAC voltage is set to 1 V.

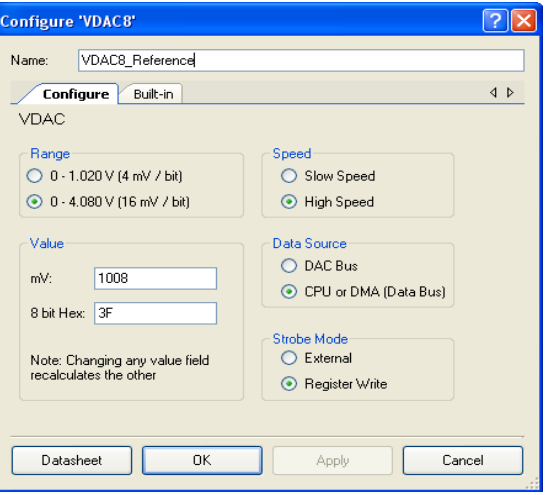

Figure 9. VDAC Configuration

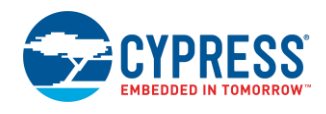

- 1. Open the project SIO\_Comparator, build, and program the PSoC 3 and PSoC 5LP on CY8CKIT-001 Development Kit.
- 2. The ramp wave with amplitude 1 Vp-p and offset 1 V is given to P12[2].
- 3. The comparator output is seen on pin P0[1]. Waveforms are shown in the following figure.

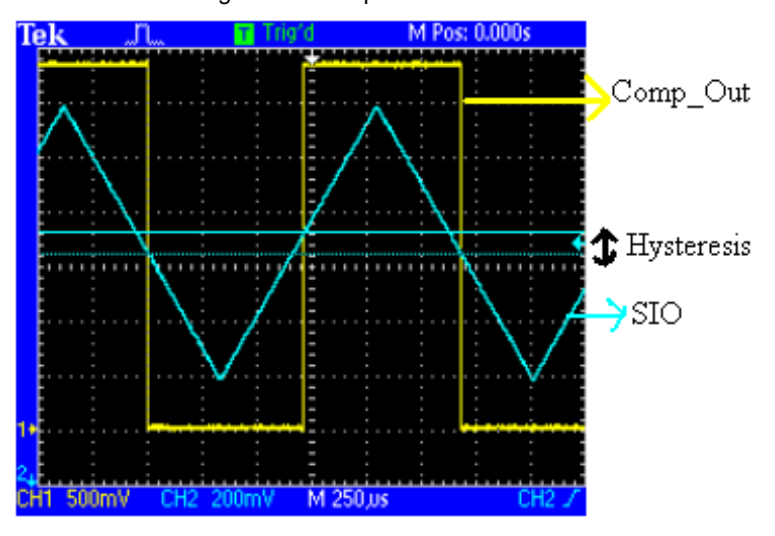

Figure 10. Comparator Waveforms

# <span id="page-5-0"></span>**4 Tip 2: Comparator Wakeup**

The SIO comparator remains active in sleep and hibernate modes. It can be used to wake up the device from these modes to active mode. The reference signal from the comparator should be routed from external pins as the internal circuits are disabled in these modes.

**Note** The current with SIO comparator is around 100 µA.

#### <span id="page-5-1"></span>**4.1 Top Design**

The SIO is configured as comparator as shown in the previous example. The reference to SIO is given externally and this terminal is connected to analog pin named Reference. The interrupt on the rising edge is set in the SIO pin configuration. An Interrupt component is named ISR\_WakeUp and connected to the 'irq' terminal of SIO.

In design wide resources (*\*.cydwr*) file, the pins Pin\_SIO\_Comp, Pin\_Reference, and Pin\_LED are mapped to P12[2], P0[4], and P1[7] pins.

Also for device to go in sleep mode, the debug ports must be disabled. In the design wide resources (*\*.cydwr*) click on the system tab and disable the debug ports select (DPS).

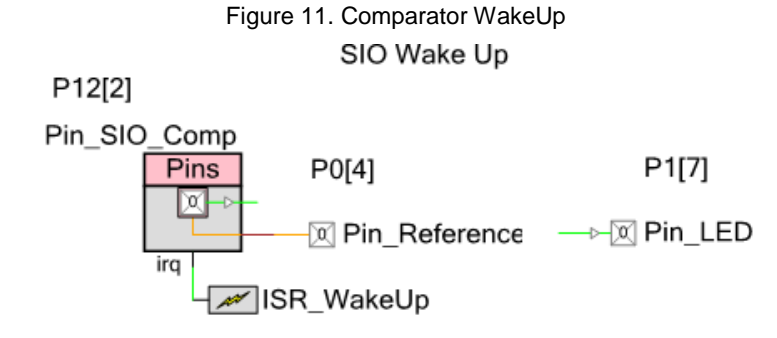

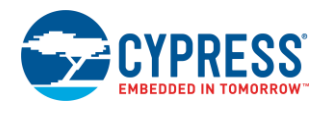

## <span id="page-6-0"></span>**4.2 Configuration**

The interrupt on SIO pin is set as rising edge interrupt.

Figure 12. SIO Interrupt Configuration

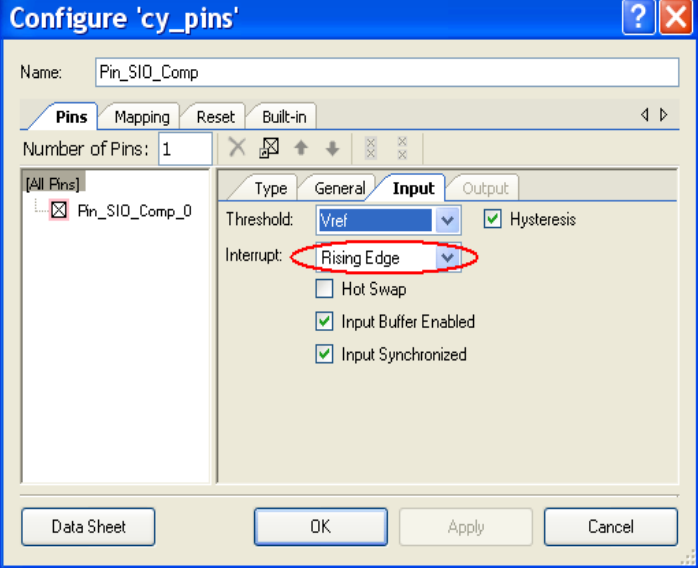

In the background loop, the device is put to sleep using CyPmSleep() API. When the SIO voltage crosses the reference, it generates rising edge at comparator output and wakes up the device from sleep. After wakeup, the device enters the ISR routine inside ISR and the interrupt flag is cleared. In the background loop, it toggles the pin Pin\_LED before going to sleep again. The same code can be written for the hibernate mode too using CyHibernate().

```
for(i;
```

```
 {
 /* Save all the clocks before going to sleep mode*/
 CyPmSaveClocks();
 /* Puts the device in sleep */
 CyPmSleep(PM_SLEEP_TIME_NONE,PM_SLEEP_SRC_PICU);
 /* Restores all the clocks after coming to Active mode*/
 CyPmRestoreClocks();
/* When the device wakes up, it toggles the LED */Pin_LED_Write(Pin_LED_Read() ^ 1);
/* Delays between next time the device goes to sleep */CyDelay(20);
```
}

- 1. Open the project SIO\_WakeUp, build, and program the PSoC 3 and PSoC 5LP on CY8CKIT-001 DVK.
- 2. The potentiometer output VR (on P14 of DVK) is connected to P12[2]. Power the potentiometer by setting J11 to ON position.
- 3. The VADJ on DVK is set to 1.5 V by varying adjustable resistor R11 on DVK. The VADJ (on P14 of DVK) is connected to P0[4].
- 4. P1[7] is connected to LED1.
- 5. Vary the potentiometer VR on the DVK; whenever it crosses the 1.5 V the LED is toggled.

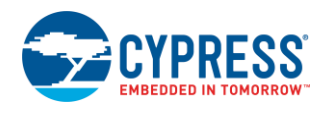

# <span id="page-7-0"></span>**5 Tip 3: Charge Pump**

Charge pump is a kind of DC to DC converter that uses capacitors as energy storage elements to create a higher voltage power source.

## <span id="page-7-1"></span>**5.1 Top Design**

The Digital Output Pin component is placed in the top design, the number of pins is set to two, and the component is renamed as Pin\_SIO. The Pin\_SIO\_0 pin is configured as an Open Drain, Drive High and the Pin\_SIO\_1 is configured as a strong drive. A clock of 10 kHz is given to the input terminal of Pin\_SIO\_0 and the inverted clock is given to input terminal of Pin\_SIO\_1.

In design wide resources (*\*.cydwr*) file, these two SIO pins are mapped to P12[1:0] pins.

Figure 13. Top Design for SIO Charge Pump

Charge Pump Using SIO

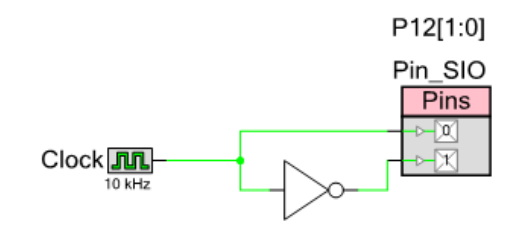

## <span id="page-7-2"></span>**5.2 Configuration**

The Pin\_SIO\_0 and Pin\_SIO\_1 pin drive mode configuration is as follows.

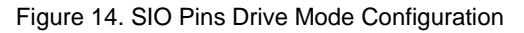

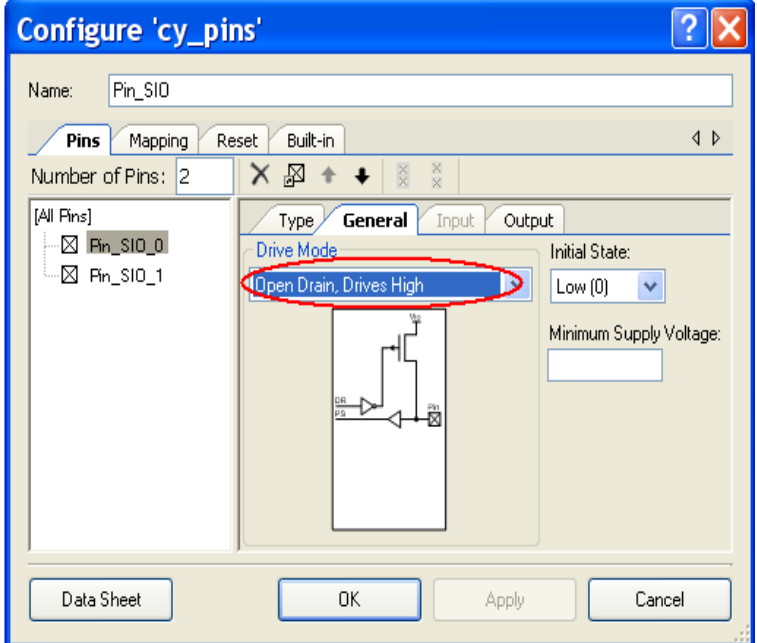

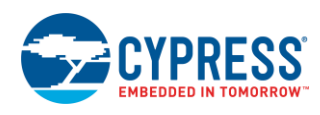

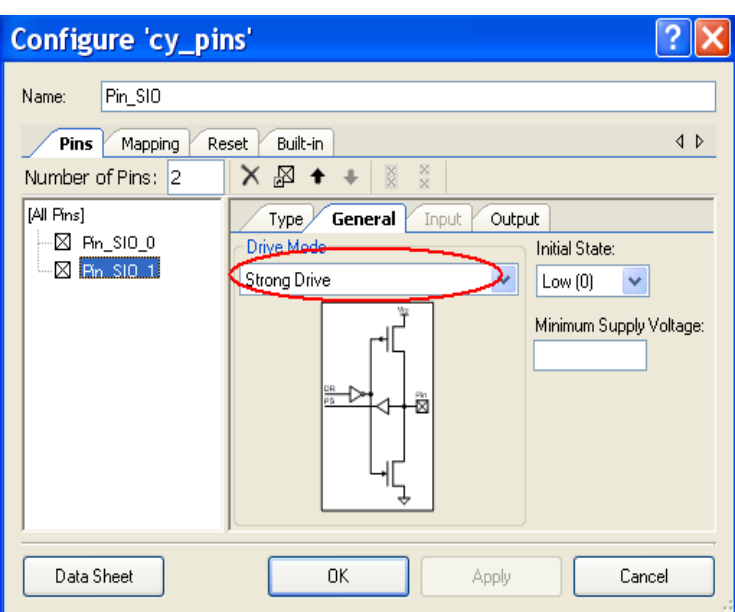

## <span id="page-8-1"></span><span id="page-8-0"></span>**5.3 Equivalent Schematic**

Connect an external capacitor to this SIO pair and make a circuit as follows.

Figure 15. Schematic for Charge Pump

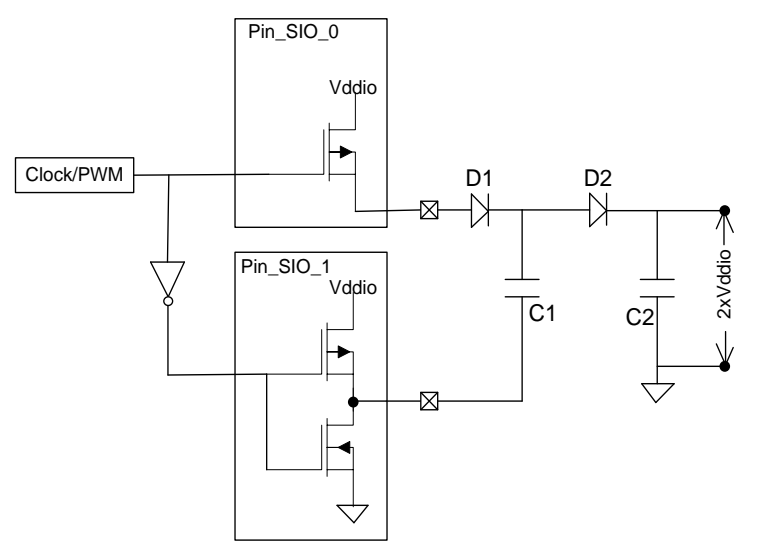

When the clock or PWM goes high, the Pin\_SIO\_0 charges the capacitor C1 to V<sub>DDIO</sub> referenced against GND on the Pin\_SIO\_1. When the clock is low the Pin\_SIO\_0 is floating because of the open drain connection. But the low side of C1 is now V<sub>DDIO</sub>; this makes C1 to have a 2 X V<sub>DDIO</sub> voltage developed at its high side. This makes the diode to conduct and thus charges the capacitor  $C2$  to  $2 \times V_{DDIO}$ .

**Note** The capacitor C2 is referenced to GND and hence can see the entire voltage, 2 V<sub>DDIO</sub>.

This implements a charge pump to double the voltage. There is no need of diode D1 for voltage output up to 5 V because the SIO can withstand maximum of 5 V regardless of V<sub>DDIO</sub>. To achieve voltages higher than 5 V, the diode is used on the pin. PWM can also be used in place of the clock control. The PWM with a comparator feedback can achieve a feedback controlled voltage.

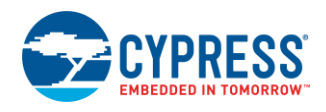

- 1. Open the project SIO\_ChargePump, build, and program the PSoC 3 and PSoC 5LP on the CY8CKIT-001 (DVK).
- 2. The diodes and capacitors are connected as shown in [Figure 15.](#page-8-1)
- 3. The voltage of 2 x V<sub>DDIO</sub> is seen on the capacitor C2.

# <span id="page-9-0"></span>**6 Tip 4: Level Shifter**

The SIO pins are tolerant to input voltages higher than the I/O supply voltage. The hot swap feature prevents input from being clamped to the I/O supply level, when the input voltage is above the I/O supply voltage. Each SIO pin can tolerate any input voltage up to 5 V, regardless of I/O supply voltage. In cases where the input voltage exceeds I/O supply voltage, the DC input leakage current is < 100 µA. This feature allows the SIO to be connected to an external bus that can be switched to voltage levels higher than the I/O supply voltage.

<span id="page-9-1"></span>The Digital Input Pin configuration enables Hot Swap feature is shown i[n Figure 16.](#page-9-1)

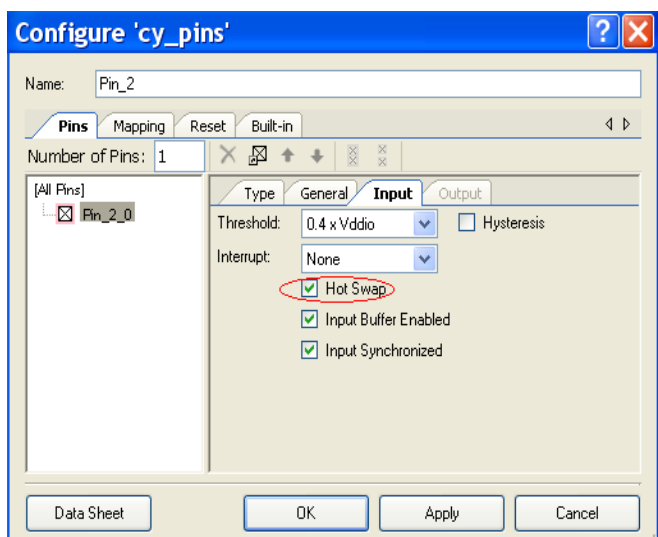

Figure 16. Hot Swap Configuration

Use the hot swap capability to interface to peripherals that operate at different voltage levels. The following example shows how to interface to peripheral operating at 5 V while the PSoC 3 or PSoC 5LP device runs at 3.3 V. The SIO pin Drive Mode is configured to Open Drain, Drive Low mode.

Figure 17. Application using Hot Swap

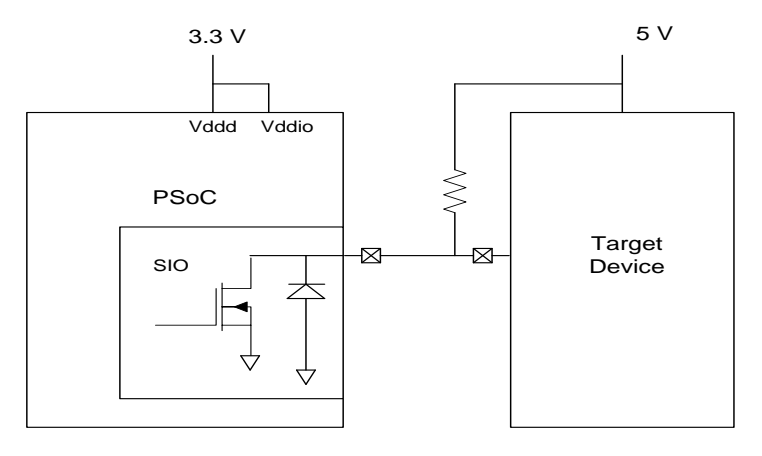

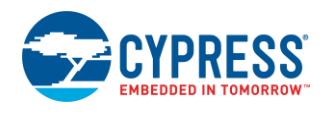

# <span id="page-10-0"></span>**7 Tip 5: Half Wave Rectifier**

The half wave rectifier is achieved with a pair of SIO pins.

## <span id="page-10-1"></span>**7.1 Top Design**

The Digital Output Pin component is placed in the top design, the number of pins is set to two, and the component is renamed as Pin\_SIO\_Pair. The Pin\_SIO\_Pair\_0 pin is configured as input pin and the threshold is set to VREF. The Pin\_SIO\_Pair\_1 is configured as output pin, the Drive Level is set to 'VREF', and drive mode is set to Open Drain, Drive High. An analog pin is named as Pin\_InputSignal and connected to reference terminal of SIO. SIO\_Pair\_0 input terminal is inverted and then connected to the SIO\_pair\_1 output terminal.

The VDAC component is placed and named to VDAC8\_Offset; it is set to give output of 1 V. The VDAC output is buffered using the opamp component; the opamp is named Opamp\_Buffer. The analog pin Pin\_Offset connected to the opamp, gives the DC offset for the input signal.

In design wide resources (*\*.cydwr*) file, the pins Pin\_SIO\_Pair[1:0], Input\_Signal, and Offset are mapped to P12[3:2], P0[4], and P0[0] pins.

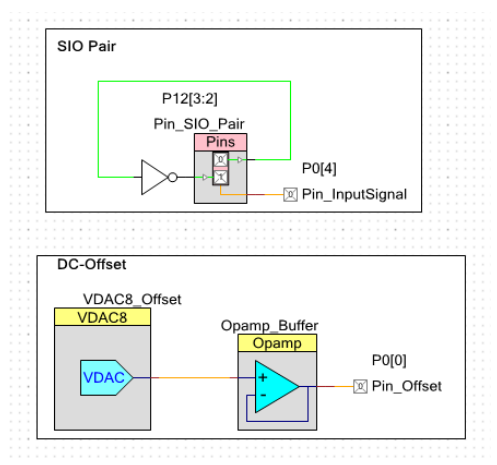

#### Figure 18. Top Design for Half Wave Rectifier

#### <span id="page-10-2"></span>**7.2 Pairing SIO pins**

To map the pins as SIO pair, click on [All Pins] and select 'Pair Selected SIOs' option.

Figure 19. SIO Pair Configuration

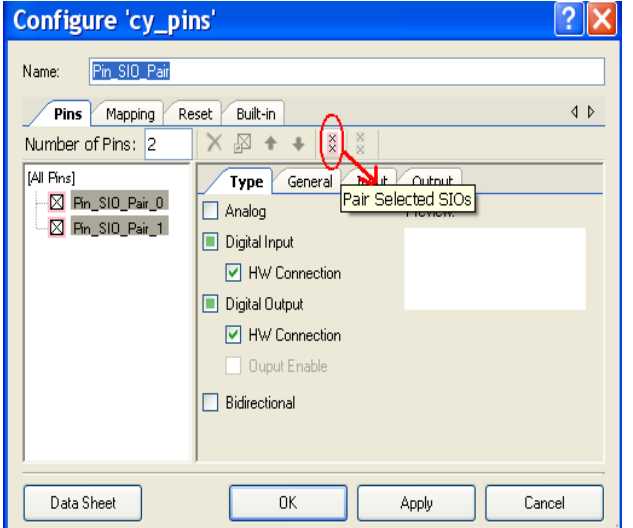

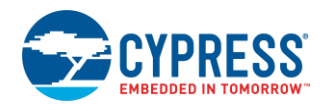

Figure 20. DAC Configuration

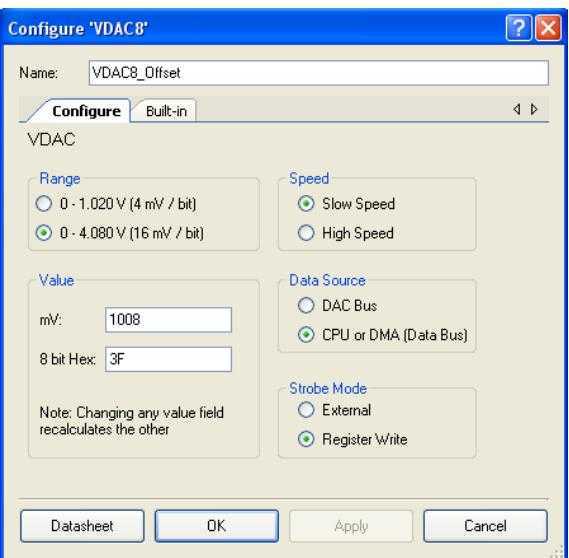

## <span id="page-11-0"></span>**7.3 Equivalent Schematic**

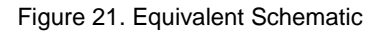

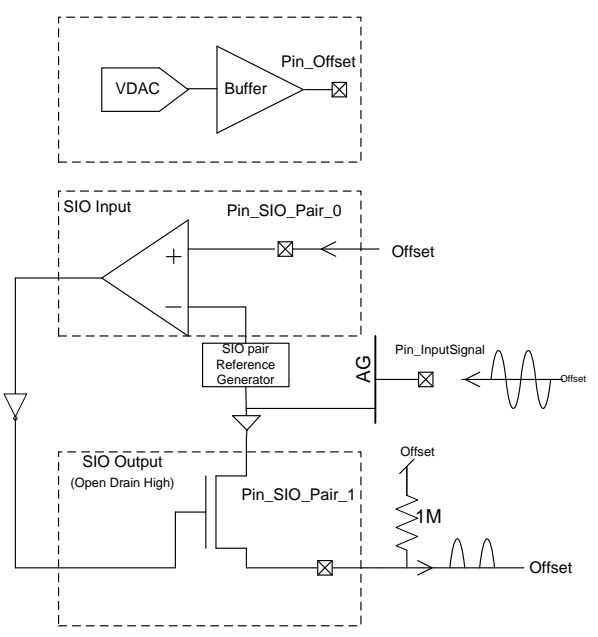

The analog input signal is biased on the offset and is given to SIO reference terminal. The Pin\_SIO\_Pair\_0 is connected to offset voltage. Whenever the signal is in positive half cycle the SIO Pair 0 input is logic 'Low'. This input is inverted and used to drive the other SIO pin Pin\_SIO\_Pair\_1. The Pin\_SIO\_Pair\_1 gives the reference as output as it is configured in regulated mode. Thus in positive half cycle of the input signal, the output of the SIO\_Pair\_Ref is the signal itself. For negative cycle, the Pin\_SIO\_Pair\_1 outputs High-Z as it is configured in Open Drain, Drive High configuration. The pull-up resistor is connected to make the output equal to Offset during negative cycles.

**Note** The signal should be less than V<sub>DDIO</sub>/2 because the maximum limit on the SIO input threshold in differential mode is V<sub>DDIO</sub>/2.

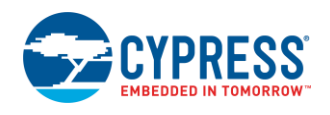

- 1. Open the project 'SIO\_HalfWaveRectifier', build, and program the PSoC 3 and PSoC 5LP on the CY8CKIT-001 DVK.
- 2. The analog signal is given to pin P0[4] with respect to P0[0]. This makes the input signal biased at 'Offset'.
- 3. Connect offset voltage P0[0] to P12[2].
- 4. The pull up resistor of 1 M is connected between P12[3] and P0[0].
- 5. Observe the half wave rectified output on pin P12[3].

Waveforms: At 50 kHz, with input 1 Vp-p, offset of 0 V.

Figure 22. Waveforms for Half Wave Rectifier

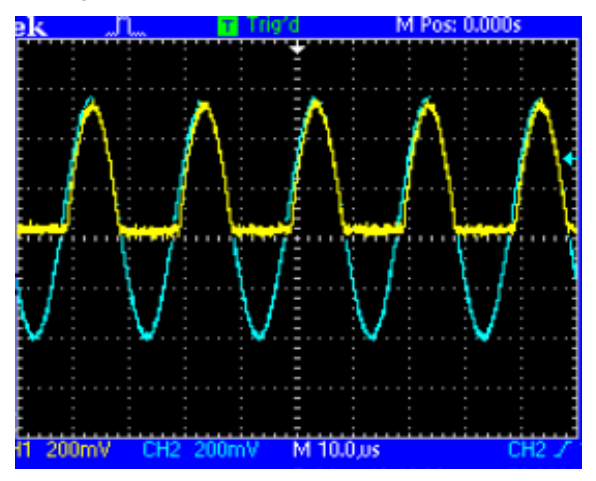

## <span id="page-12-0"></span>**8 Tip 6: Peak Detector**

This section explains how a single SIO can function as a peak detector of an analog signal. It gives the digital signal with transitions at the peaks of the analog signal. The analog signal amplitude level should be less than  $V_{DDIO}/2$  peak to peak, because threshold of SIO should be less than V<sub>DDIO</sub>/2.

## <span id="page-12-1"></span>**8.1 Top Design**

The Digital Input Pin is placed in the top design; the threshold is set to  $V_{REF}$  and the pin is named as 'Pin\_SIO'. The Reference terminal of the SIO is connected to the analog pin named Pin\_Reference.

The VDAC component is placed and named to 'VDAC8\_Offset'; it is set to give output of 2 V. The VDAC output is buffered using the opamp component; the opamp is named Opamp\_Buffer. The analog pin Pin\_Offset connected to the opamp, gives the DC offset for the input signal.

In design wide resources (*\*.cydwr*) file, the pins Pin\_SIO, Pin\_Reference, Pin\_PeakOut, and Pin\_Offset are mapped to P12[2], P0[4], P0[1] and P0[0] pins.

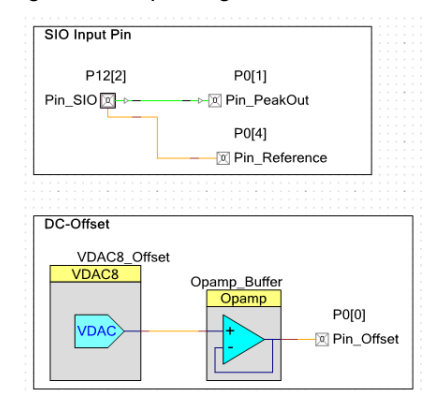

#### Figure 23. Top Design for Peak Detector

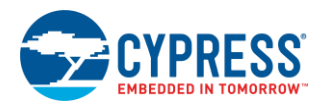

## <span id="page-13-0"></span>**8.2 Equivalent Schematic**

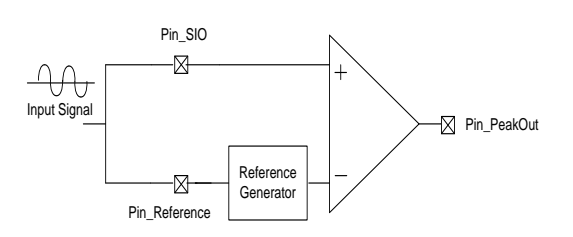

Figure 24. Equivalent Schematic

<span id="page-13-1"></span>The analog signal is biased at the Offset voltage. This signal is connected to both the SIO pin and also to the reference of the SIO. The reference of SIO goes to the reference generator and it experiences a small delay in reaching the threshold input of the comparator. This delay between the SIO input and the reference input makes it a peak detector. The input signal is compared at the SIO input buffer against the delayed version of the signal and the comparator output crosses zero at the peaks, as shown in [Figure 25.](#page-13-1)

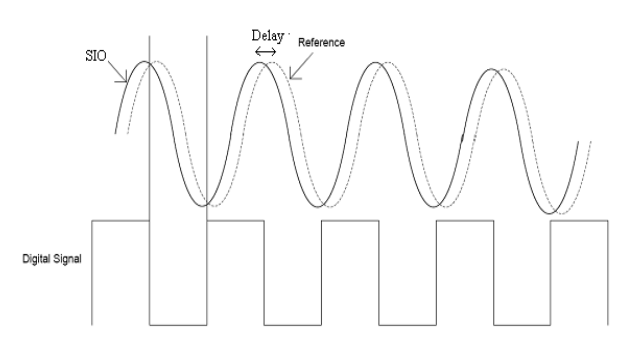

Figure 25. Waveforms Showing Input and Delayed Signals

The project details are as follows:

- 1. Open the project SIO\_PeakDetector, build, and program the PSoC 3 and PSoC 5LP on the CY8CKIT-001 DVK.
- 2. The analog signal is biased on P0[0] and given to both P12[2] and P0[4].
- 3. The digital output is seen on the pin P0[1].
- 4. Waveforms are shown in the following figure.

The input signal is at 800 kHz, 1 Vp-p and offset is 2 V. The  $V_{DDIO} = 5 V.s$ 

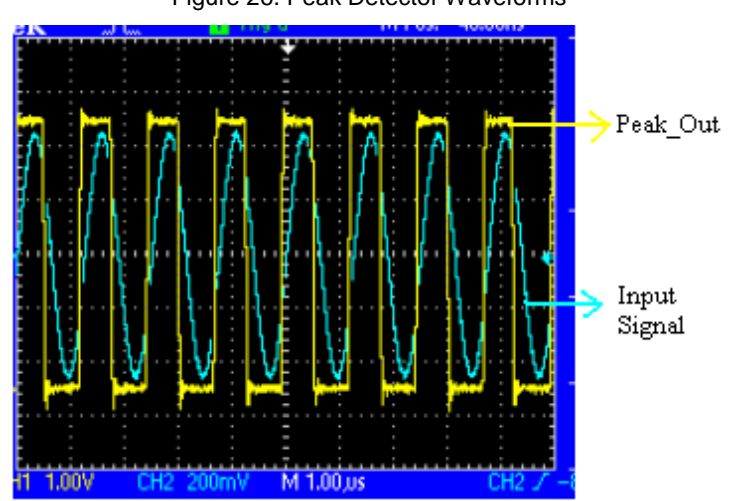

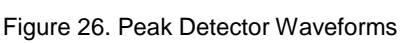

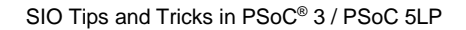

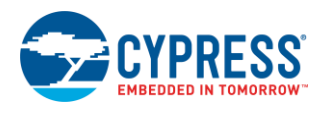

# <span id="page-14-0"></span>**9 Tip 7: SIO as SPST/SPDT Switch**

The SIO can be used as a hardware analog switch.

## <span id="page-14-1"></span>**9.1 Top Design**

The Digital Output Pin is placed in the Top Design. The drive level is set to VREF and the pin is named as Pin\_SIO. An analog pin named as 'Pin\_InputSignal' is connected to SIO's Reference terminal. The clock component is set to frequency 500 kHz and connected to output terminal of SIO.

In design wide resources (*\*.cydwr*) file, the pins Pin\_SIO and Pin\_InputSignal are mapped to P12[2] and P0[4] pins.

Figure 27. Top Design for SIO Switch

#### SIO as a switch

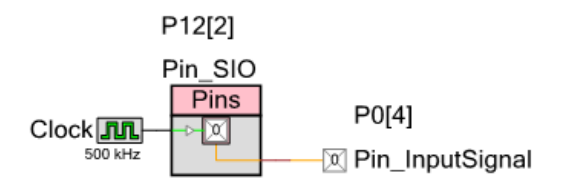

**Single Pole Single Throw switch (SPST)**: SIO pin drive mode is configured as Open Drain, Drives High. The digital output to the SIO connects/disconnects the VREF and SIO pin.

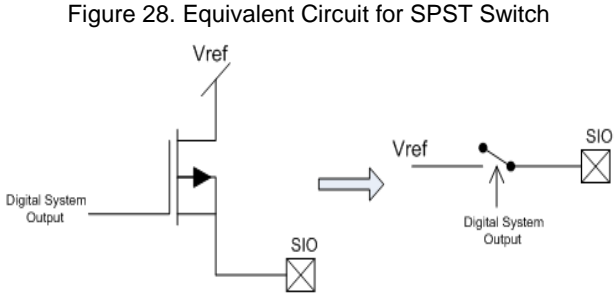

**Single Pole Double Throw (SPDT):** SIO pin drive mode is configured as Strong Drive. The digital output to the SIO connects or disconnects the SIO pin between VREF and Gnd.

Figure 29. Equivalent Circuit for SPDT Switch

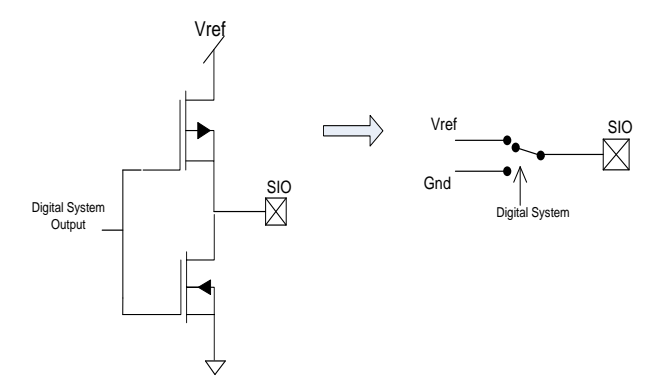

- 1. Open the project 'SIO\_Switch', build, and program the PSoC 3 / PSoC 5LP on the CY8CKIT-001 DVK.
- 2. The input signal is given to P0[4].

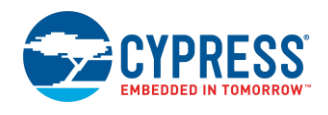

- 3. The output, which is switched at 500 kHz is seen at P12[2]. The output of P12[2] switches between signal and ground giving the SPDT functionality.
- 4. Waveforms are shown in the following figure.

A clock of 500 kHz is made to drive the SIO pin configured in 'Strong Drive' mode.

Figure 30. Waveforms showing SIO Switch

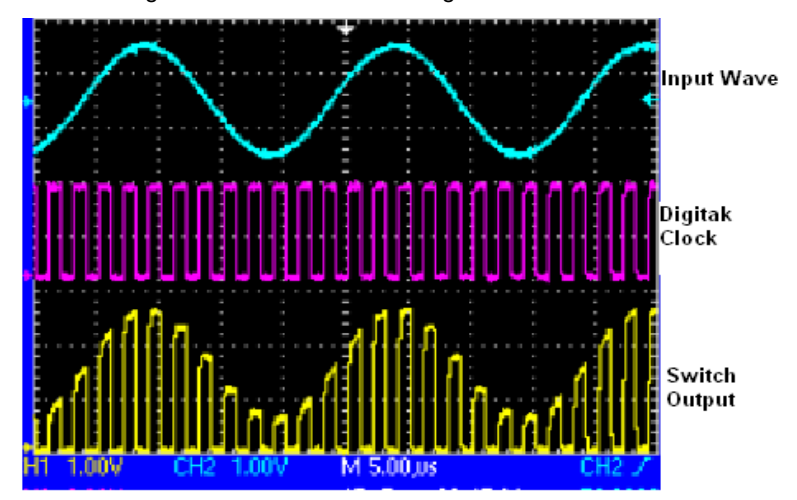

# <span id="page-15-0"></span>**10 Tip 8: Handling SIOs in sleep mode**

SIO input pins should be put in single ended mode before putting PSoC device in sleep mode to reduce PSoC sleep current. SIO's in differential mode consume high current of 100 uA. To put SIO's in single ended mode, use the register PRT12\_SIO\_CFG and set the bits for the specific SIO pair to zero. After coming out of sleep, the bits should be set back to previous values.

PRT12\_SIO\_CFG:

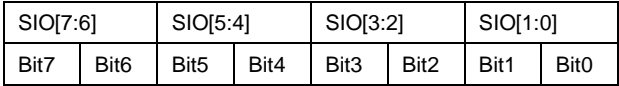

## <span id="page-15-1"></span>**11 Summary**

The SIO pin on PSoC 3 and PSoC 5LP is designed to perform some special tasks. These are level translator, hot swap capability, and high current capability as explained in PSoC Creator configuration section. However, the SIO pin is so resourceful and flexible that many designs can be accomplished with this, making it a powerful feature. Thus, it is useful to consider how to exploit the features of the SIO in every design.

# **About the Author**

Pavankumar Vibhute

Title: Systems Engineer Sr

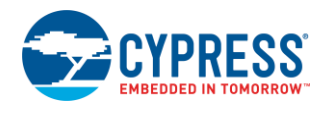

# **Document History**

Document Title: AN60580 - SIO Tips and Tricks in PSoC® 3 / PSoC 5LP

Document Number: 001-60580

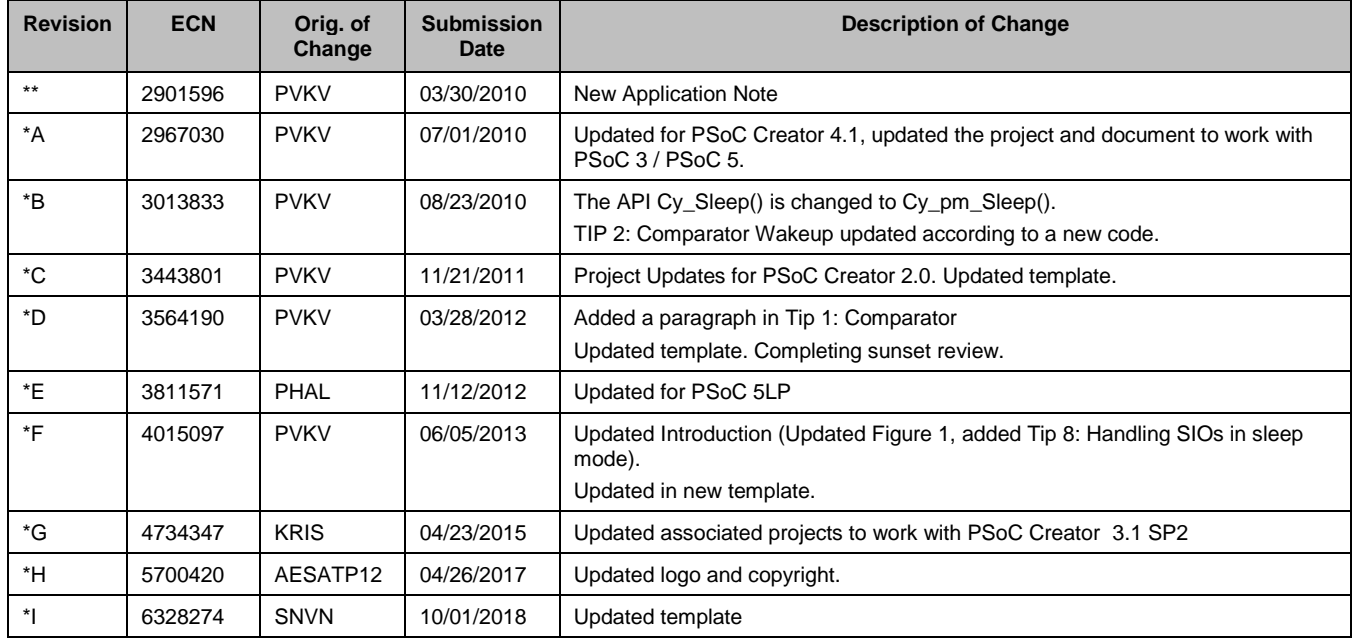

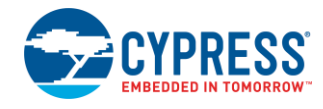

# <span id="page-17-0"></span>**Worldwide Sales and Design Support**

Cypress maintains a worldwide network of offices, solution centers, manufacturer's representatives, and distributors. To find the office closest to you, visit us at [Cypress Locations.](http://www.cypress.com/?id=1062)

# **[Products](http://www.cypress.com/products)**

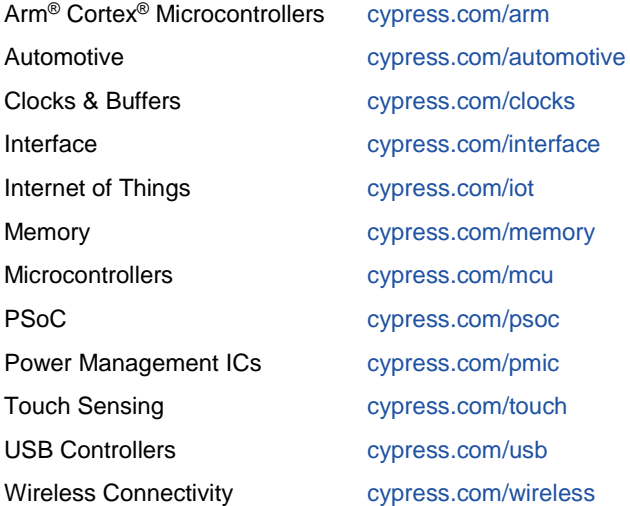

# **PSoC® [Solutions](http://www.cypress.com/psoc)**

[PSoC](http://www.cypress.com/products/psoc-1) 1 [| PSoC](http://www.cypress.com/products/psoc-3) 3 [| PSoC](http://www.cypress.com/products/psoc-4) 4 | [PSoC](http://www.cypress.com/products/32-bit-arm-cortex-m3-psoc-5lp) 5LP | PSoC [6 MCU](http://cypress.com/psoc6)

# **[Cypress Developer Community](http://www.cypress.com/cdc)**

[Community](https://community.cypress.com/welcome) | [Projects](http://www.cypress.com/projects) | [Videos](http://www.cypress.com/video-library) | [Blogs](http://www.cypress.com/blog) | [Training](http://www.cypress.com/training) | **[Components](http://www.cypress.com/cdc/community-components)** 

# **[Technical Support](http://www.cypress.com/support)**

[cypress.com/support](http://www.cypress.com/support)

All other trademarks or registered trademarks referenced herein are the property of their respective owners.

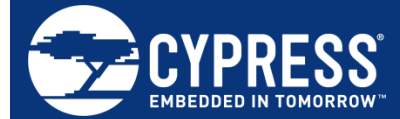

Cypress Semiconductor 198 Champion Court San Jose, CA 95134-1709

© Cypress Semiconductor Corporation, 2010-2018. This document is the property of Cypress Semiconductor Corporation and its subsidiaries, including Spansion LLC ("Cypress"). This document, including any software or firmware included or referenced in this document ("Software"), is owned by Cypress under the intellectual property laws and treaties of the United States and other countries worldwide. Cypress reserves all rights under such laws and treaties and does not, except as specifically stated in this paragraph, grant any license under its patents, copyrights, trademarks, or other intellectual property rights. If the Software is not accompanied by a license agreement and you do not otherwise have a written agreement with Cypress governing the use of the Software, then Cypress hereby grants you a personal, non-exclusive, nontransferable license (without the right to sublicense) (1) under its copyright rights in the Software (a) for Software provided in source code form, to modify and reproduce the Software solely for use with Cypress hardware products, only internally within your organization, and (b) to distribute the Software in binary code form externally to end users (either directly or indirectly through resellers and distributors), solely for use on Cypress hardware product units, and (2) under those claims of Cypress's patents that are infringed by the Software (as provided by Cypress, unmodified) to make, use, distribute, and import the Software solely for use with Cypress hardware products. Any other use, reproduction, modification, translation, or compilation of the Software is prohibited.

TO THE EXTENT PERMITTED BY APPLICABLE LAW, CYPRESS MAKES NO WARRANTY OF ANY KIND, EXPRESS OR IMPLIED, WITH REGARD TO THIS DOCUMENT OR ANY SOFTWARE OR ACCOMPANYING HARDWARE, INCLUDING, BUT NOT LIMITED TO, THE IMPLIED WARRANTIES OF MERCHANTABILITY AND FITNESS FOR A PARTICULAR PURPOSE. No computing device can be absolutely secure. Therefore, despite security measures implemented in Cypress hardware or software products, Cypress does not assume any liability arising out of any security breach, such as unauthorized access to or use of a Cypress product. In addition, the products described in these materials may contain design defects or errors known as errata which may cause the product to deviate from published specifications. To the extent permitted by applicable law, Cypress reserves the right to make changes to this document without further notice. Cypress does not assume any liability arising out of the application or use of any product or circuit described in this document. Any information provided in this document, including any sample design information or programming code, is provided only for reference purposes. It is the responsibility of the user of this document to properly design, program, and test the functionality and safety of any application made of this information and any resulting product. Cypress products are not designed, intended, or authorized for use as critical components in systems designed or intended for the operation of weapons, weapons systems, nuclear installations, life-support devices or systems, other medical devices or systems (including resuscitation equipment and surgical implants), pollution control or hazardous substances management, or other uses where the failure of the device or system could cause personal injury, death, or property damage ("Unintended Uses"). A critical component is any component of a device or system whose failure to perform can be reasonably expected to cause the failure of the device or system, or to affect its safety or effectiveness. Cypress is not liable, in whole or in part, and you shall and hereby do release Cypress from any claim, damage, or other liability arising from or related to all Unintended Uses of Cypress products. You shall indemnify and hold Cypress harmless from and against all claims, costs, damages, and other liabilities, including claims for personal injury or death, arising from or related to any Unintended Uses of Cypress products.

Cypress, the Cypress logo, Spansion, the Spansion logo, and combinations thereof, WICED, PSoC, CapSense, EZ-USB, F-RAM, and Traveo are trademarks or registered trademarks of Cypress in the United States and other countries. For a more complete list of Cypress trademarks, visit cypress.com. Other names and brands may be claimed as property of their respective owners.